# **Вставка объектов в документ**

Технология обработки текстовой информации

#### Вставка объектов

09/03/2023 2 При оформлении текстовых документов часто требуется добавлять в документ не текстовые элементы или объекты. Программа Word позволяет это делать – она имеет широкие возможности по вставке в текст рисунков, диаграмм, формул и так далее. На этом уроке мы научимся использовать эту возможность Word.

Вставка символов В документах часто применяются знаки, для ввода которых не существует клавиш на клавиатуре. Word позволяет вводить многие из специальных символов либо

нажатием комбинации помощью команды

#### **Вставка→Символ**

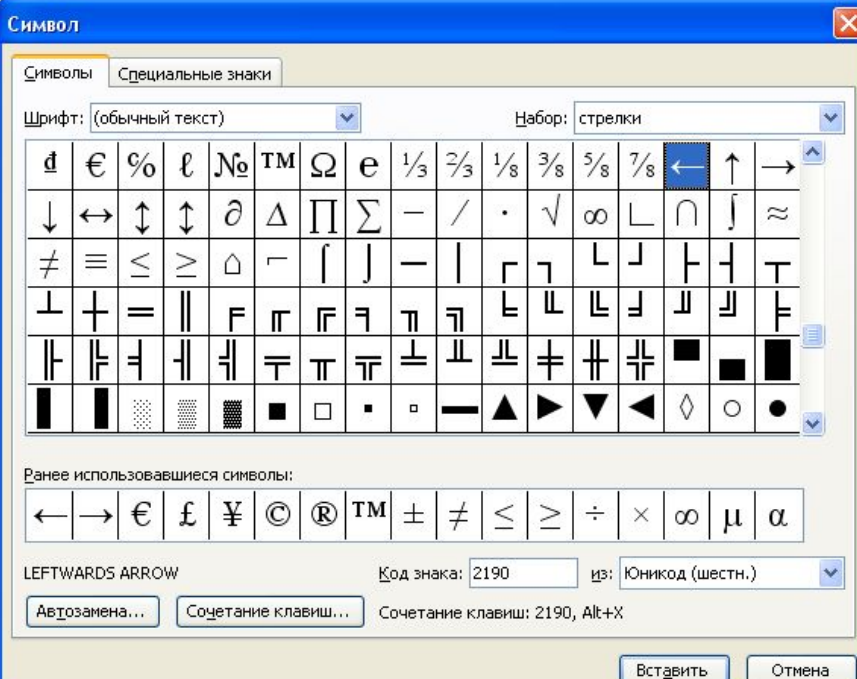

Вставка номером страниц Очень часто при создании документов появляется необходимость пронумеровать страницы. Делать это вручную – бесполезное занятие, ведь в Word есть простой способ сделать это автоматически – вставить нумерацию страниц. Вставка номеров страниц выполняется командой **Вставка→Номера страниц**.

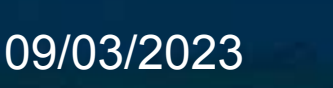

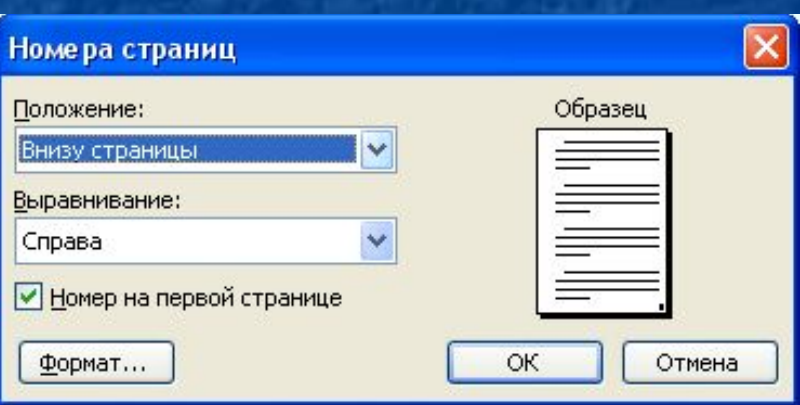

#### Вставка даты и времени

Word представляет 16 форматов, которыми можно пользоваться при вставке в документ значений текущей даты и времени. Среди них, наверняка, найдется формат, который нужен вам.

**Вставка→Дата и время**

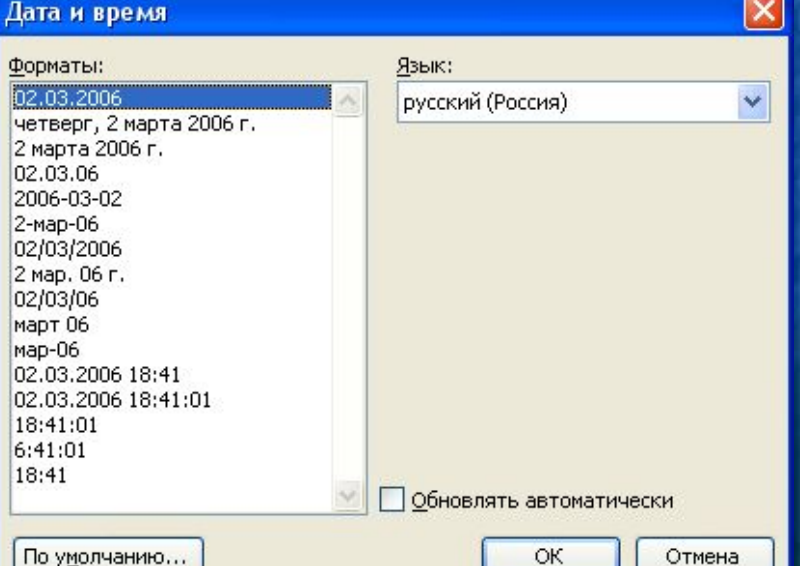

09/03/2023 5

#### Вставка рисунка

Для вставки в документ рисунков используется команда Вставка→Рисунок. Выбираем источник рисунка и вставляем его.

09/03/2023 6 ■ Вставка→Рисунок→**Картинки** ■ Вставка→Рисунок→**Из файла** ■ Вставка→Рисунок→**Объект WordArt**

# Вставка рисунка из буфера обмена

Буфер обмена представляет собой специальную область памяти, к которой могут обращаться все приложения, записывая в него и считывая из него данные. Занесение в буфер называется копированием или вырезанием. Извлечение данных их буфера называется вставкой. Данные из буфера можно вставлять неограниченное число раз.

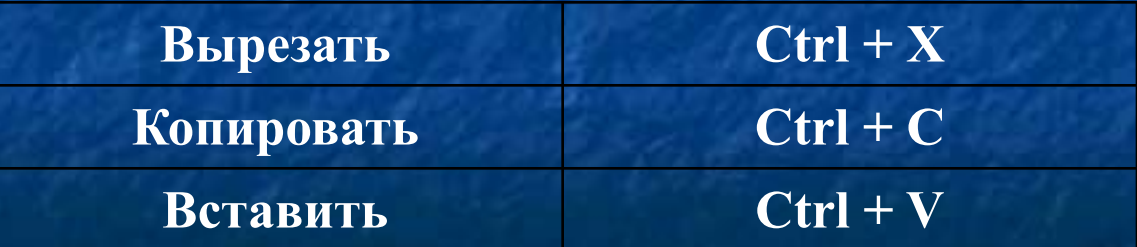

09/03/2023 7

# Вставка математических формул

Редактор формул – это отдельная программа, которая запускается из Word. Вставка формулы осуществляется с помощью команды Вставка→Объект. В диалоговом окне выберите Microsoft Equation 3.0.

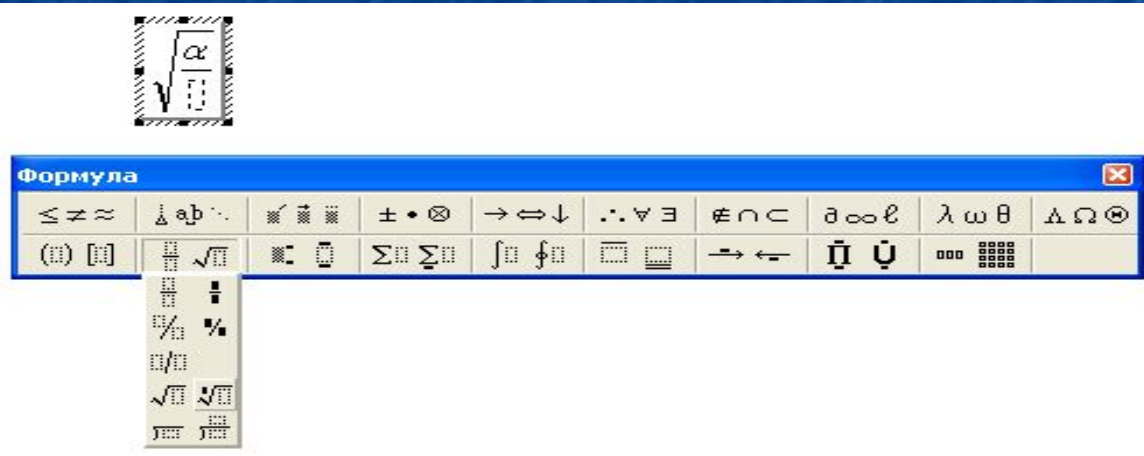

09/03/2023 8

## Вставка таблицы

Особым по значимости элементом текстового документа является таблицы. Для нее существует специальный пункт в **меню Таблица**. Вставленную таблицу в любой момент можно отредактировать: вставить новые строки или столбцы, объединить несколько ячеек в одну и т.д.

### Изменение размеров и положения вставленного объекта

- Размер вставленного объекта в дальнейшем в любой момент можно изменить. Для этого достаточно выделить его, щелкнув мышь на изображении объекта, а затем растянуть или сжать рамку выделения за маркеры.
- 09/03/2023 Вставленный объект может обтекаться текстом либо с одного края, либо с другого. Текст может быть располагаться с обеих сторон объекта. Также объект может находится за текстом или перед текстом. Для изменения этих параметров либо выделите объект, вызовите контекстное меню, щелкнул по объекту правой кнопкой, и выберите команду Формат рисунка, либо сделайте двойной щелчок по рисунку.

# Вопросы:

■ Какие объекты можно вставлять в Word? **• Как изменить расположение рисунка в** тексте?